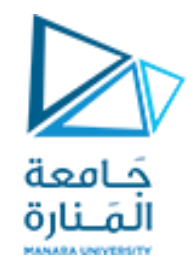

قامعة<br>القنارة<br>البرمجة الإجرائية

**Lecture No. 10**

**Plotting**

ميكاترونيك-سنة أولى-فصل أول

**Dr. Eng. Essa Alghannam Ph.D. Degree in Mechatronics Engineering**

**2024**

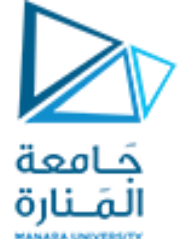

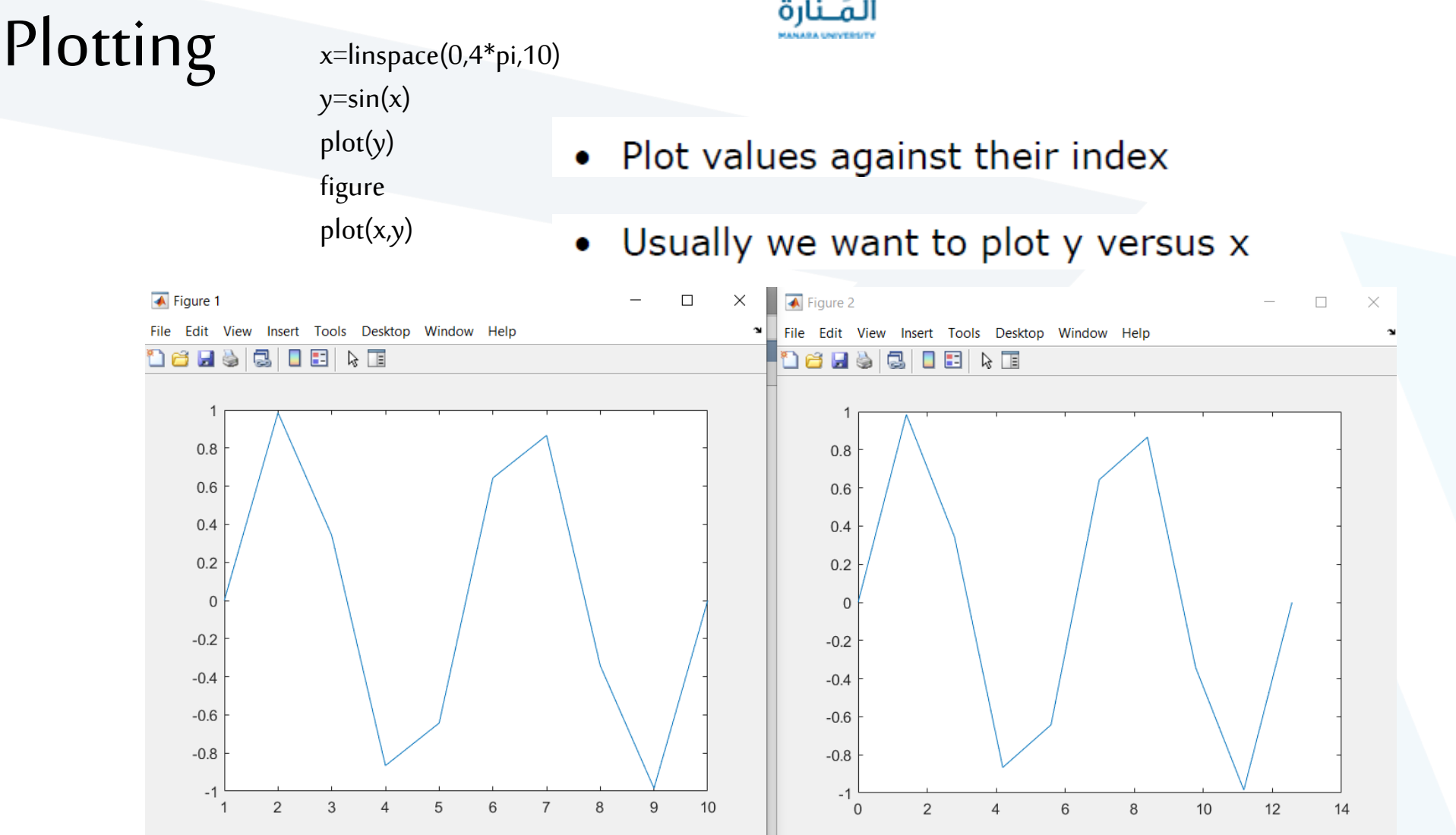

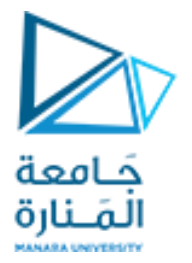

- In the function, plot a sin wave with frequency f1, on the range [0,2π]:  $sin(f_1x)$
- To get good sampling, use 16 points per period.

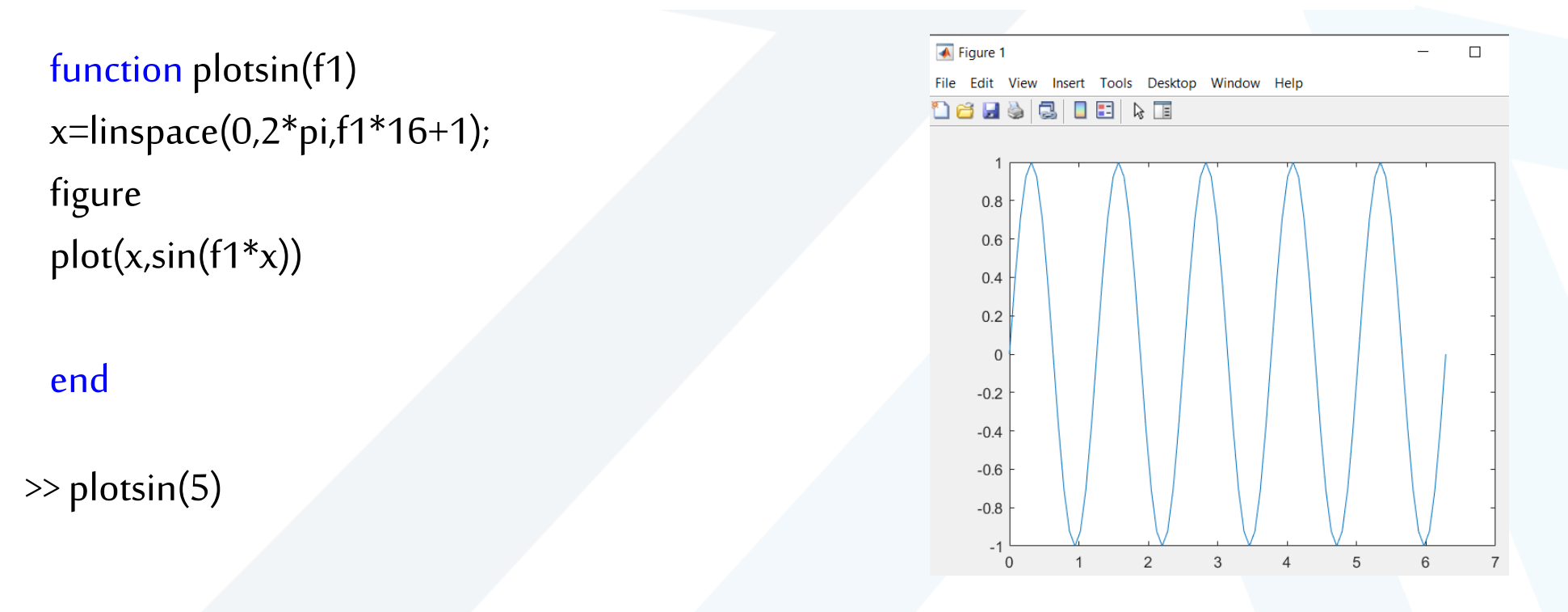

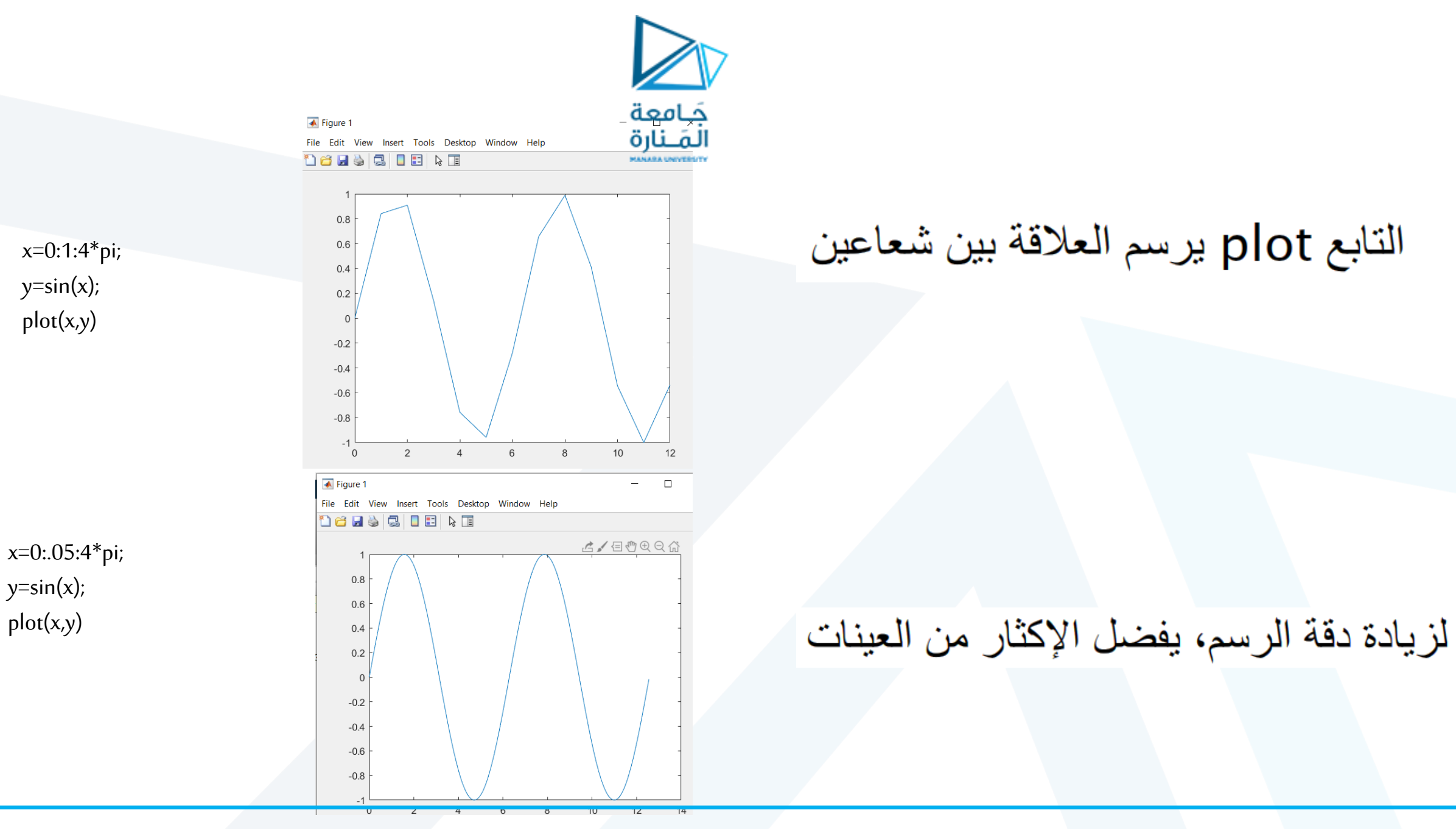

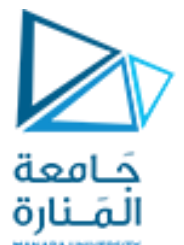

# **Basic Task: Plot the function sin(x) between 0≤x≤4π**

• Create an x-array of 100 samples between 0 and 4π.  $>>x=linspace(0,4*pi,100);$ 

- Calculate sin() of the x-array  $>>y=sin(x);$
- Plot the y-array

 $\rightarrow$   $\text{plot}(y)$ 

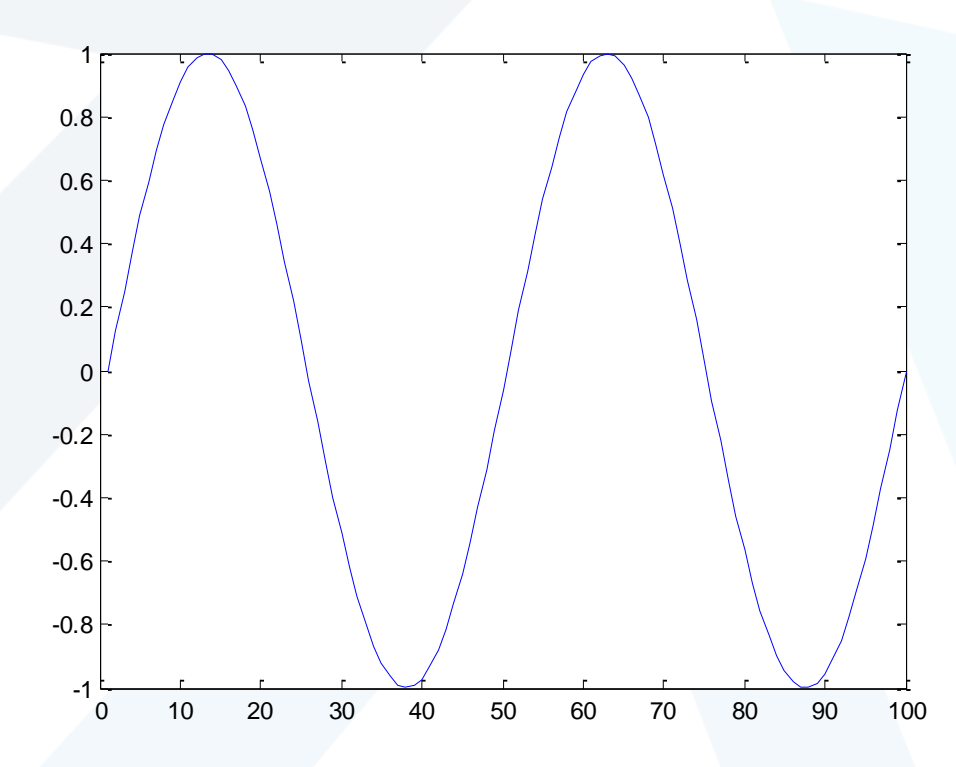

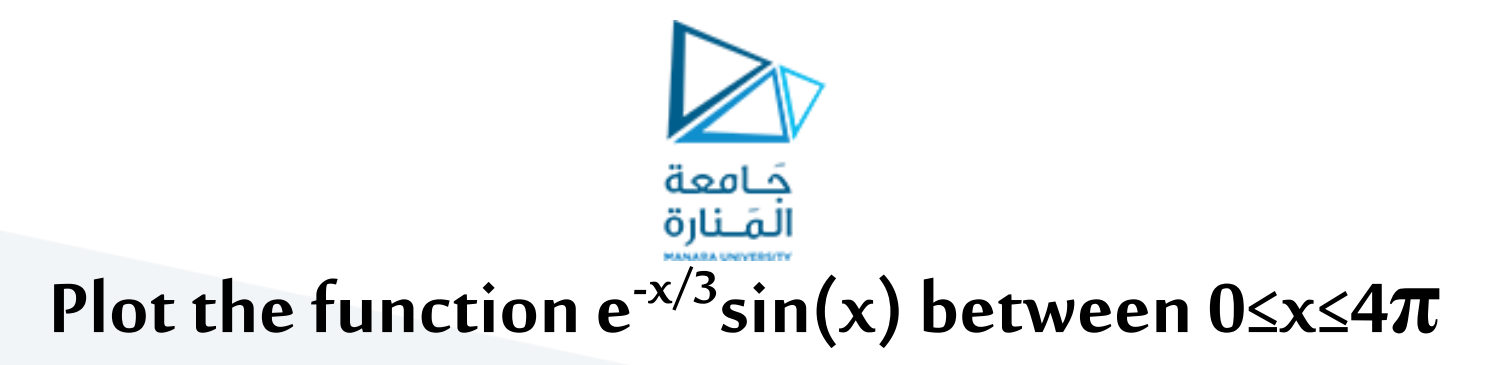

- Create an x-array of 100 samples between 0 and  $4\pi$ .  $>>x=linspace(0,4*pi,100);$
- Calculate sin(.) of the x-array

 $>>y=sin(x);$ 

• Calculate  $e^{-x/3}$  of the x-array

 $>>y1=exp(-x/3);$ 

• Multiply the arrays y and y1

>>y2=y\*y1;

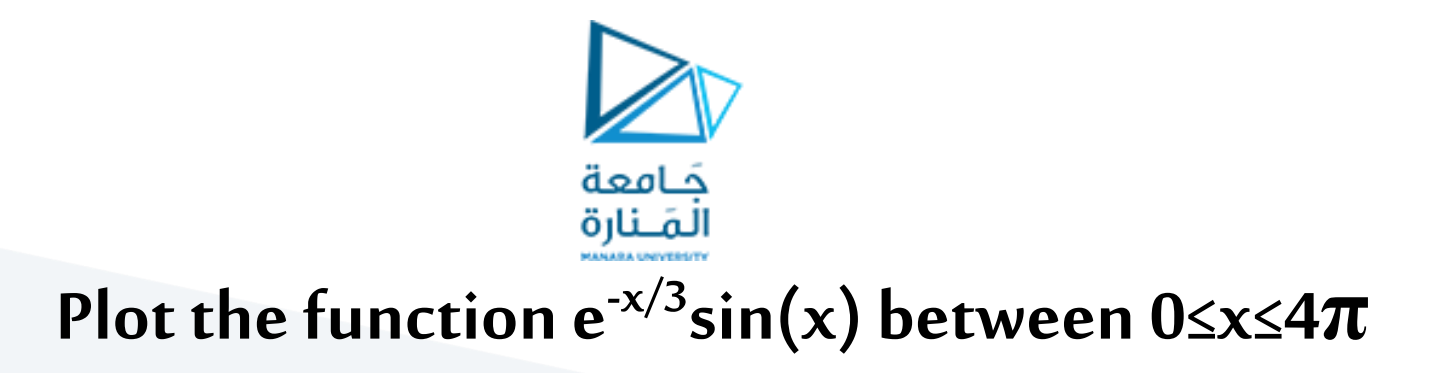

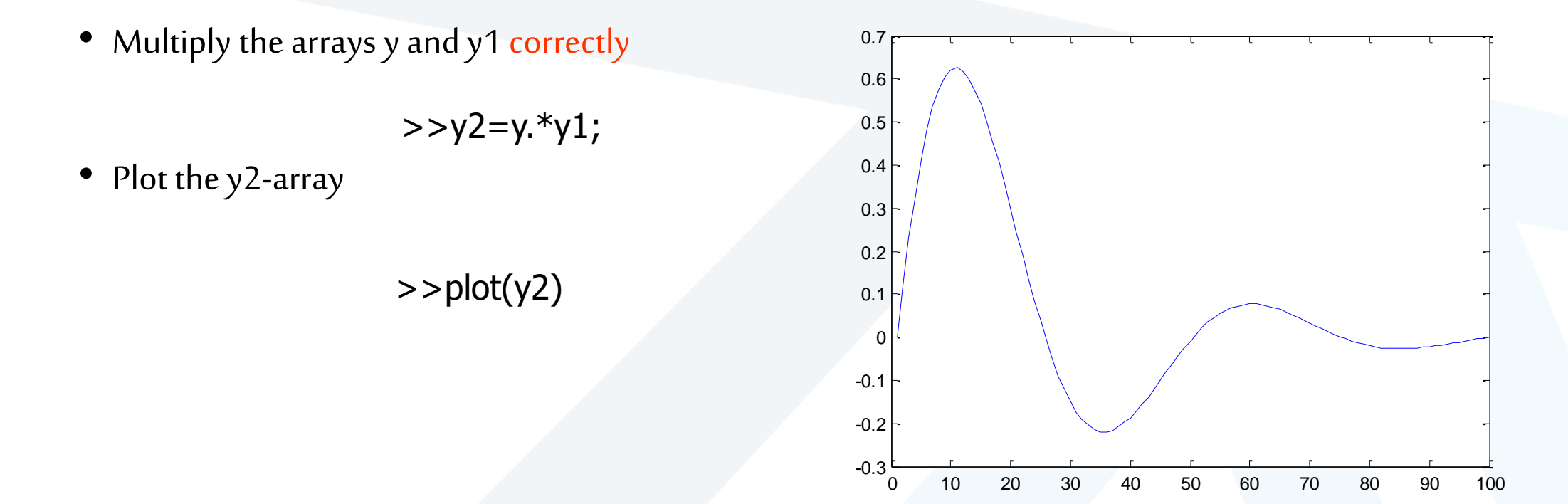

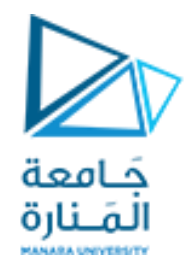

• plot()

• stem()

x=linspace(0,4\*pi,100);  $y=sin(x).*exp(-x/3);$ plot(y) plot(x,y) figure stem(y)  $stem(x,y)$ 

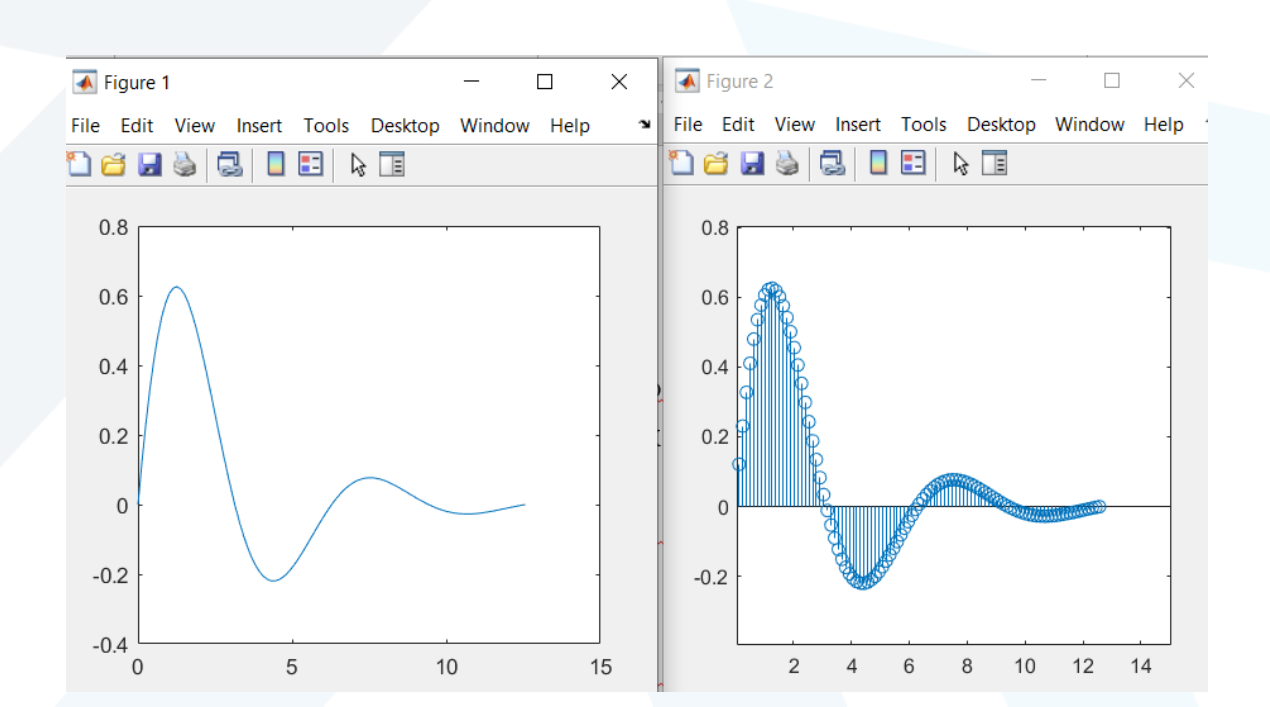

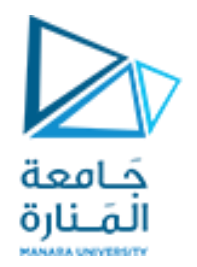

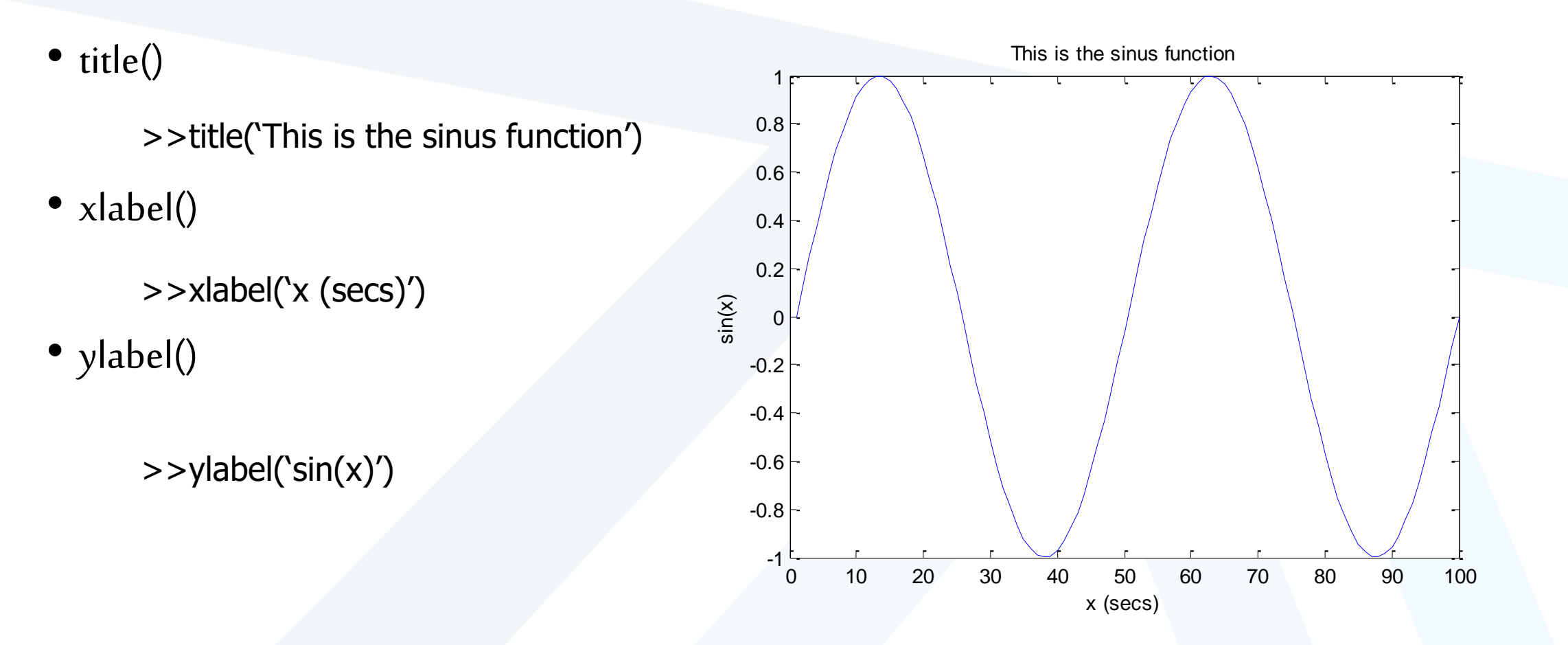

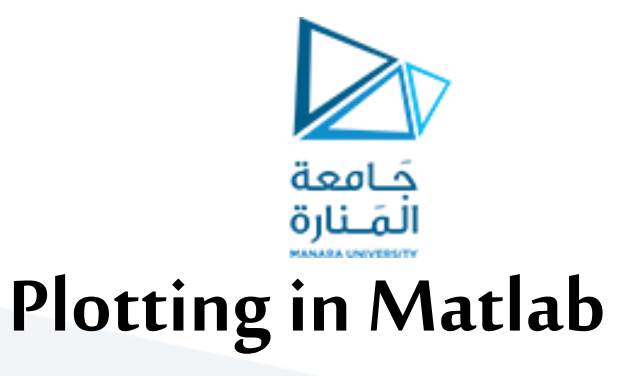

- Matlab uses "plot" command to plot the curves with different line style and colors
- Example follows:

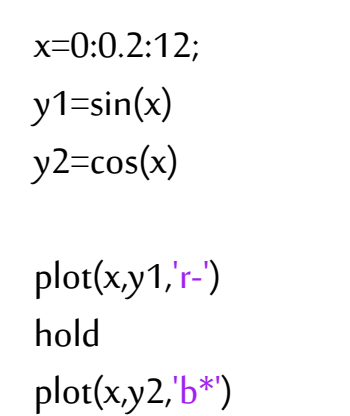

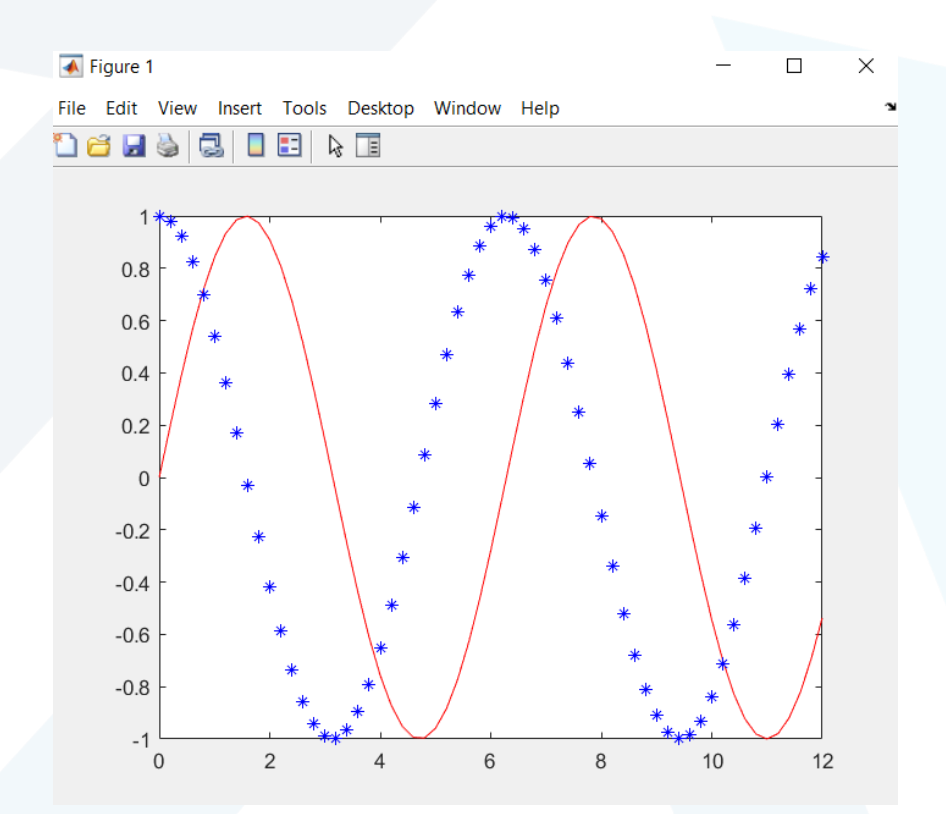

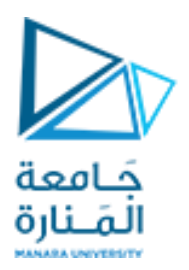

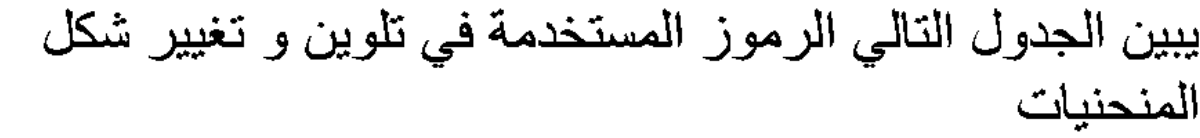

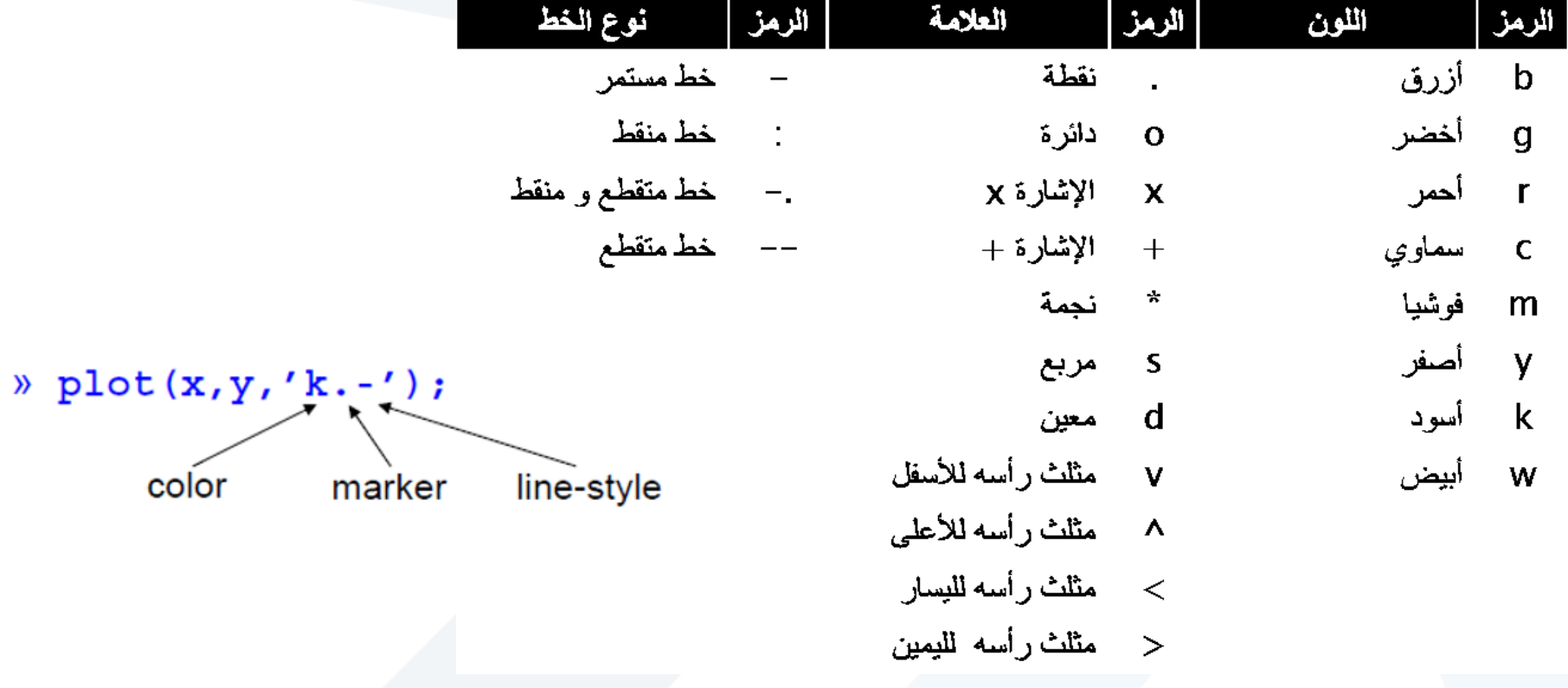

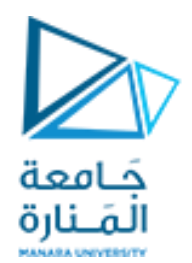

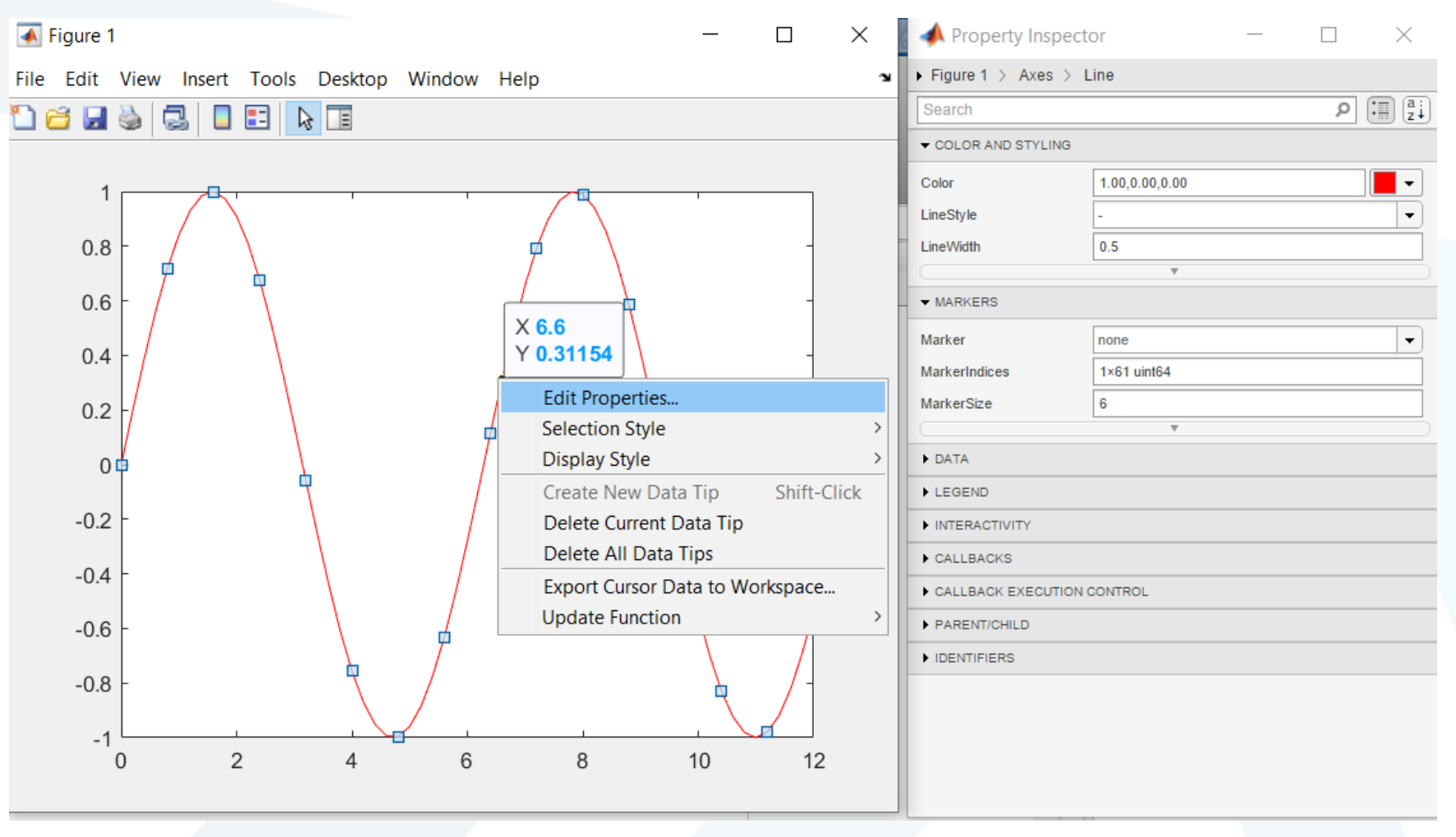

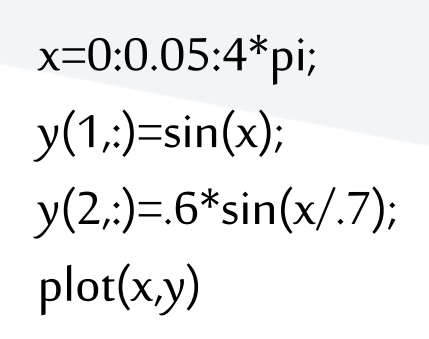

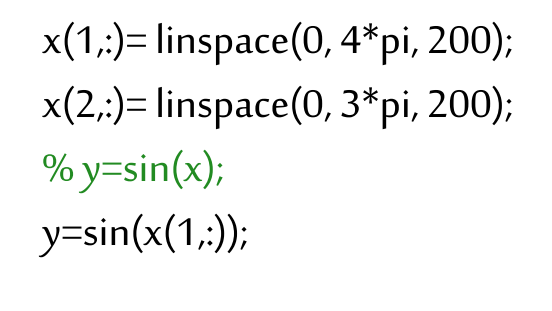

plot(x,y)

X تمثل شعاعين لذلك رسم منحنيين

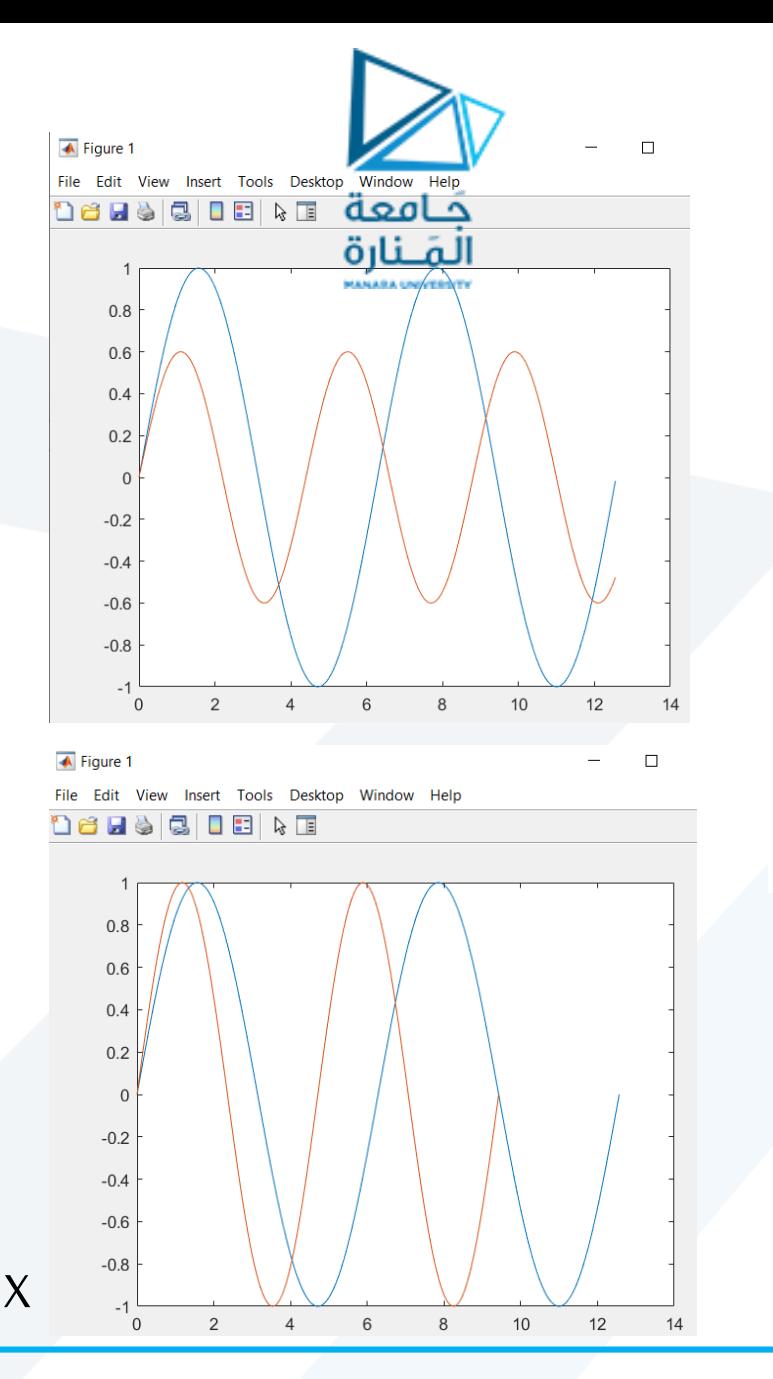

يمكن رسم أكثر من منحنى على نفس المخطط بجعل x أو y مصفوفات إذا كان x شعاع و y مصفوفة ثنائية البعد، يتم رسم العلاقات بين x و كل سطر من v

أما إذا كان x مصفوفة ثنائية البعد و y شعاع، يتم رسم العلاقات بين کل سطر من x و بین y

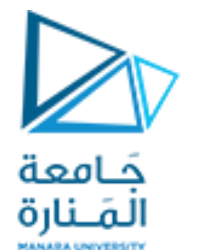

### كما يمكن رسم عدة علاقات كما يلي (الشرط الوحيد هو أن يكون دوماً عدد عناصر الشعاعين المكونين للعلاقة متساوية)

x1= linspace(0, 10, 100); x2= linspace(-7, 7, 200);  $y1=sin(x1);$  $y2 = cos(x2);$ 

plot(x1,y1, x2,y2)

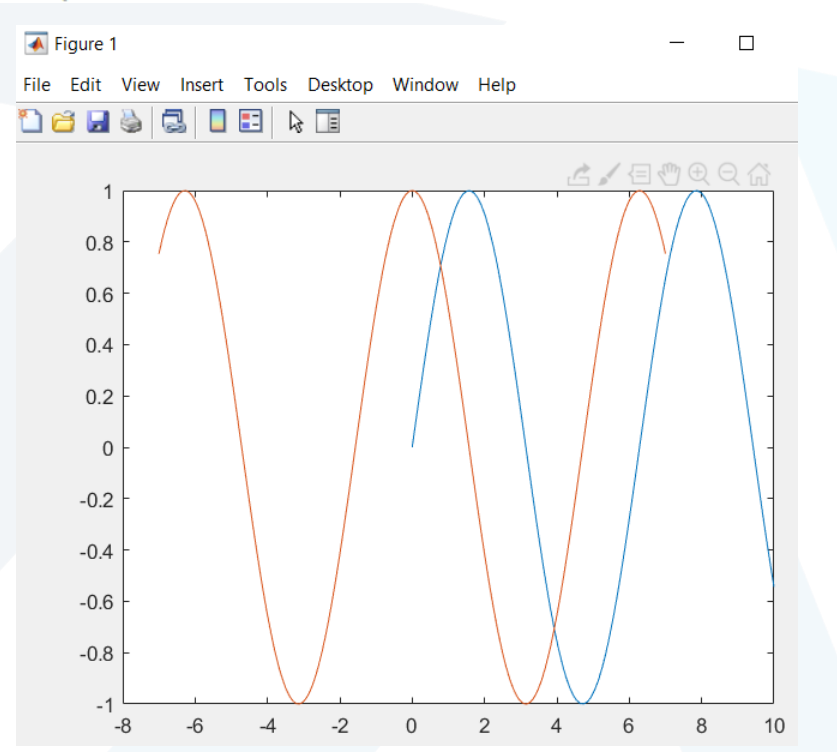

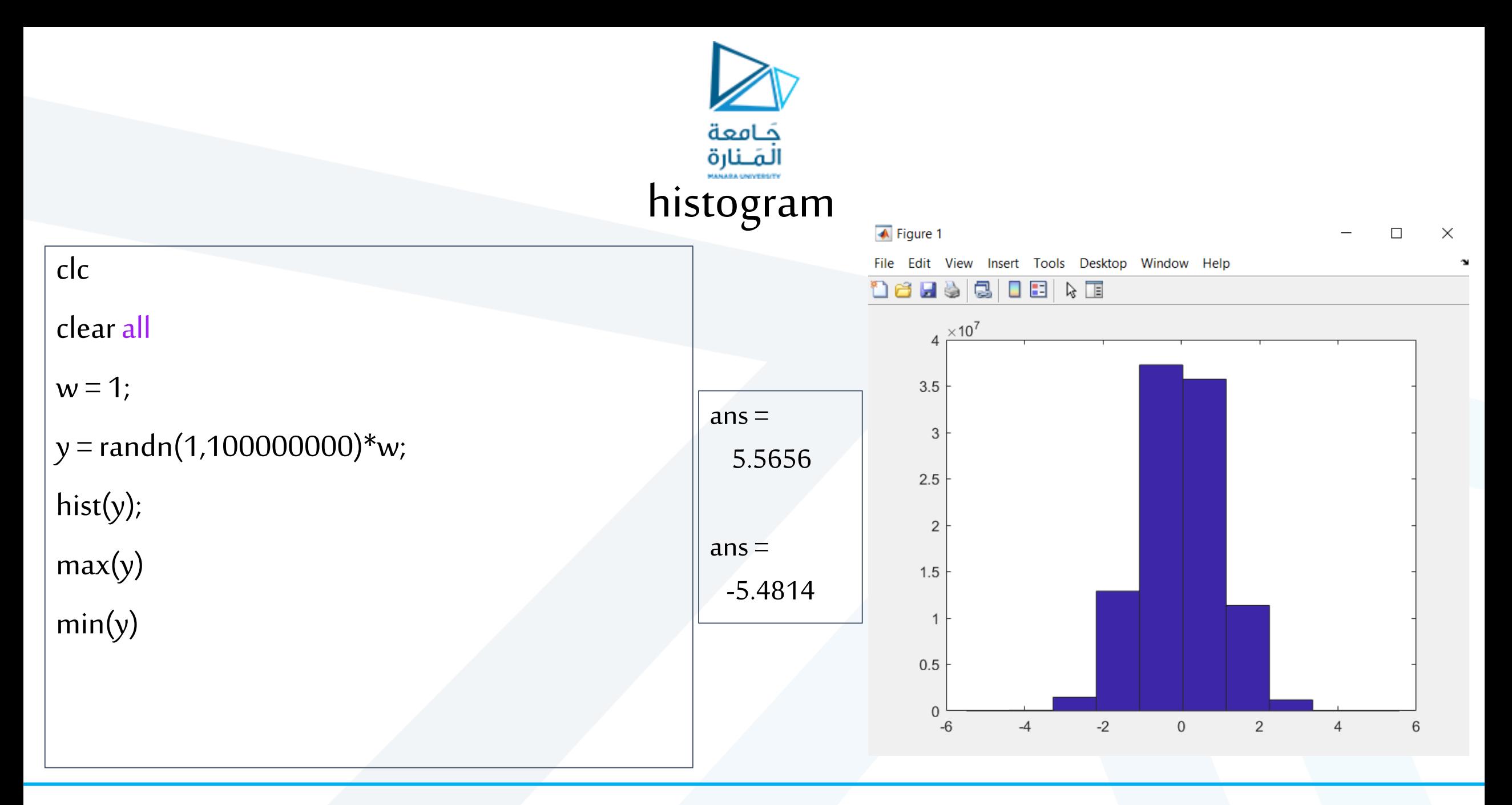

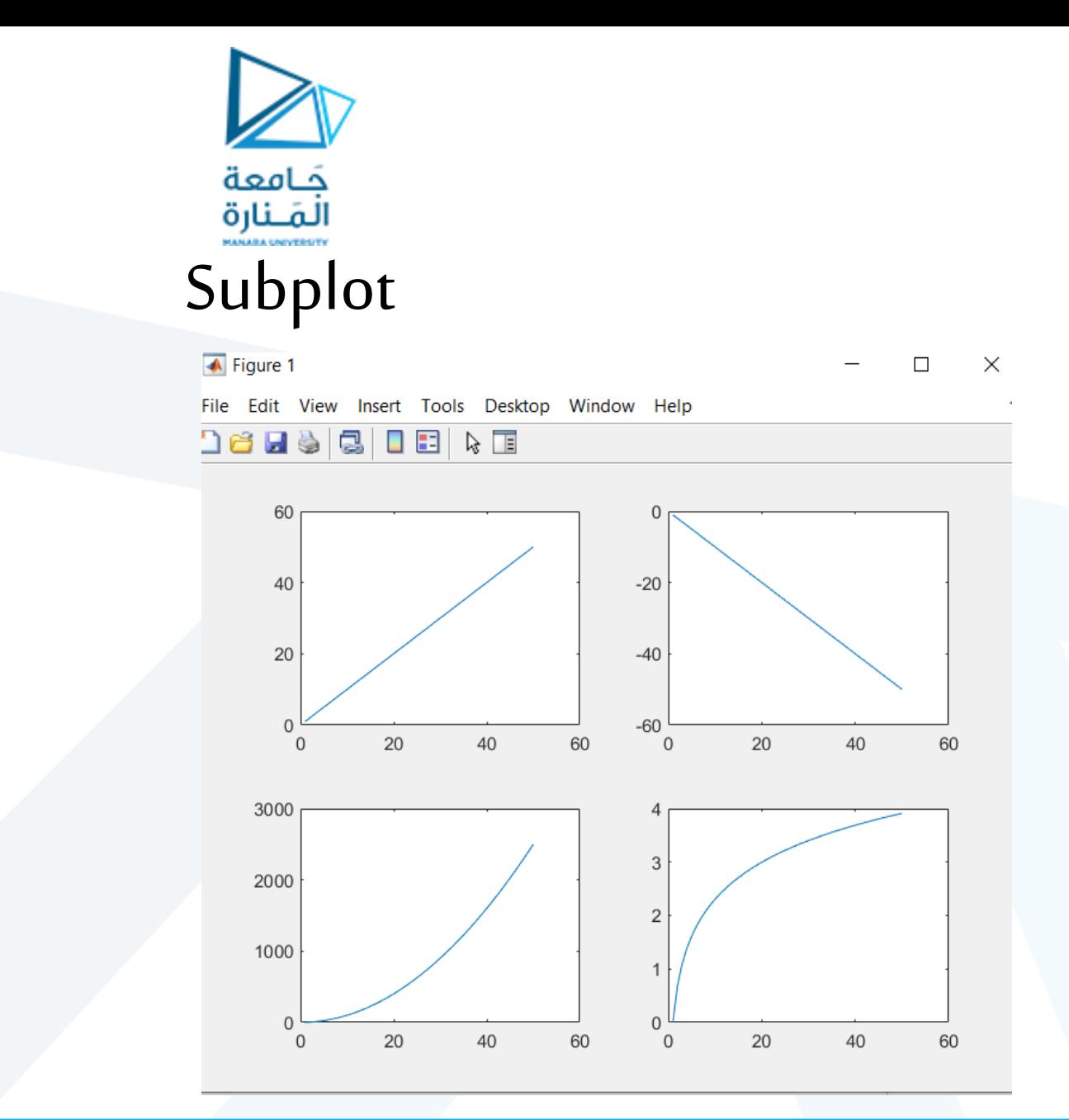

x=1:50; subplot(2,2,1)  $plot(x,x)$ subplot(2,2,2)  $plot(x,-x)$ subplot(2,2,3)  $plot(x, x.*x)$ subplot(2,2,4) plot(x,log(x))

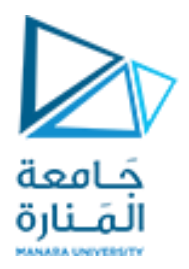

#### x=linspace(0, 4\*pi, 200);  $y=sin(x);$ figure(1) plot(x,y,'go') pause figure(12) plot(x,y,'m-.',x,sin(x\*1.2), 'r.')

بمكن تحديد النافذة التي سنرسم فيها باسنخدام التعليمة (#figure( حيث أن # هو رقم النافذة يمكن تغيير شكل و لون المنحنيات كما يلي

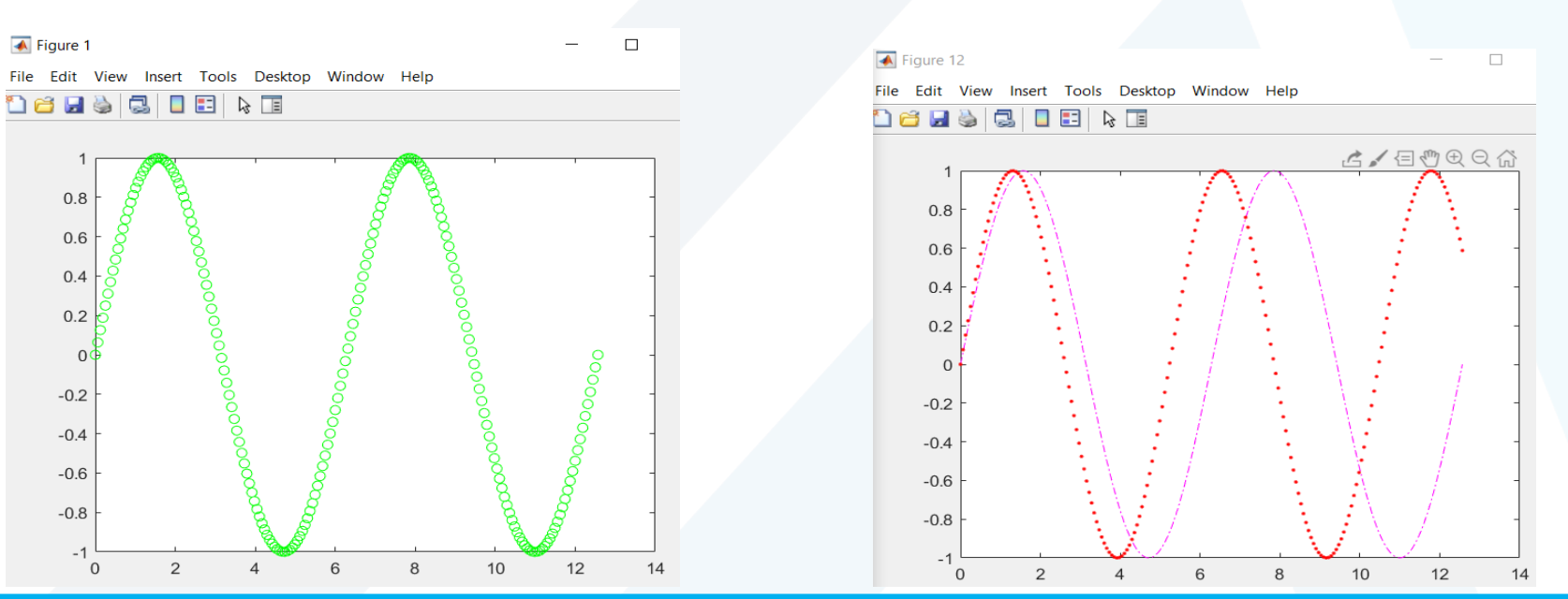

fplot(@sin, [ -pi pi]);

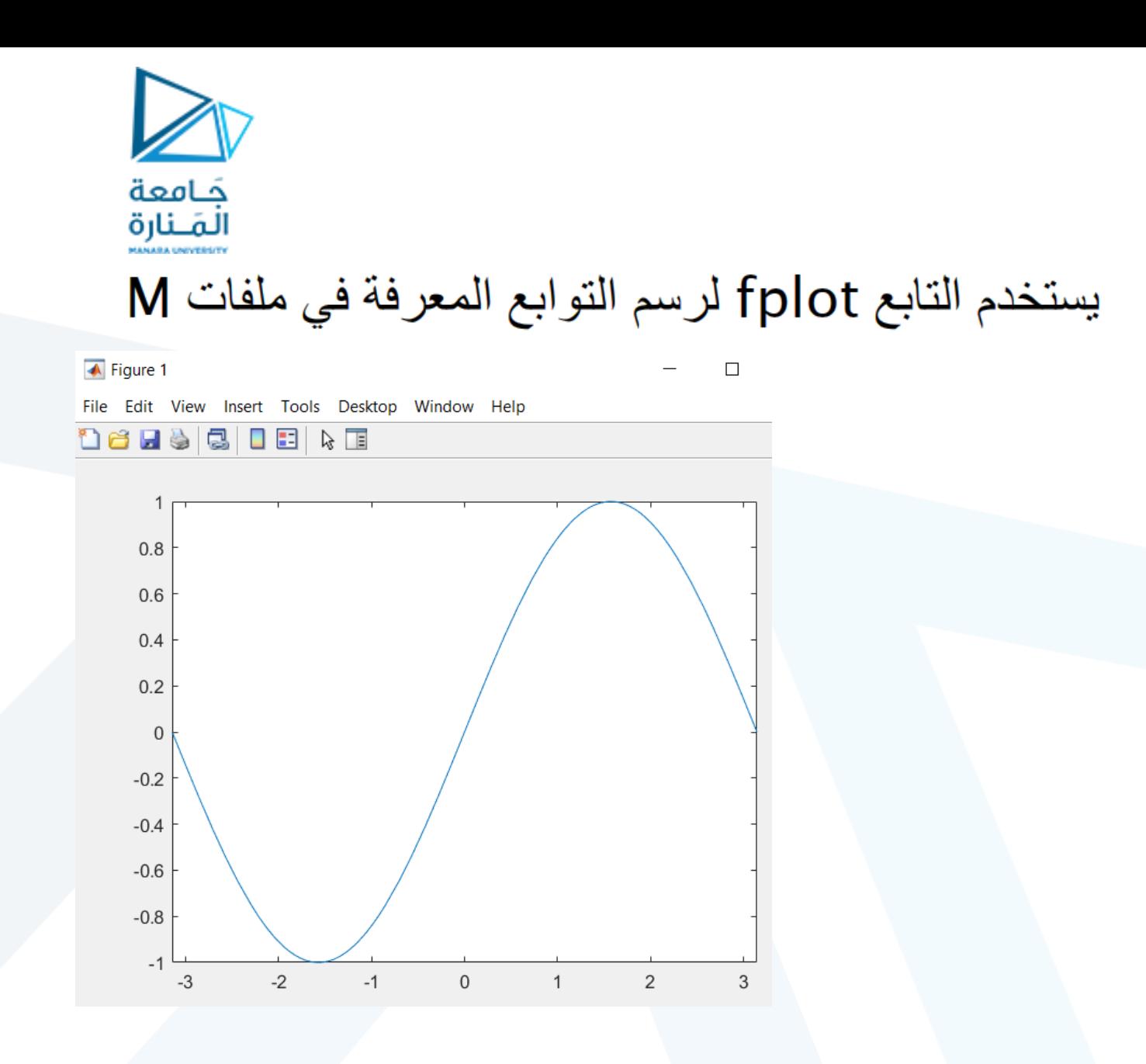

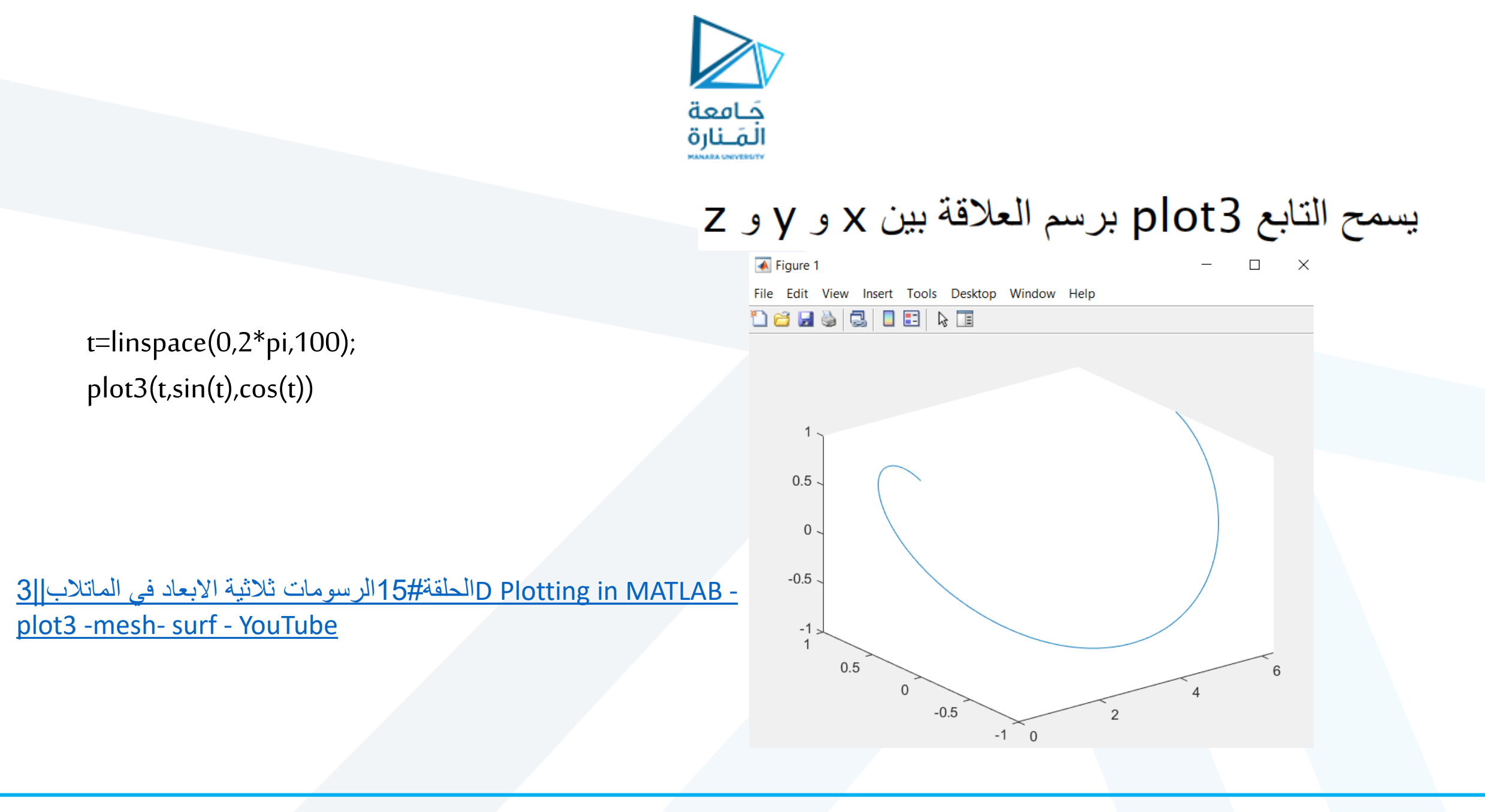

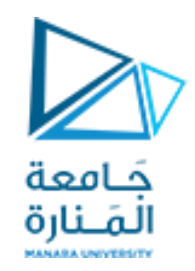

## توجد العديد من التوابع الأخرى لتمثيل البيانات منها grid ، hold، ... . bar . pie . area . subfig . axis

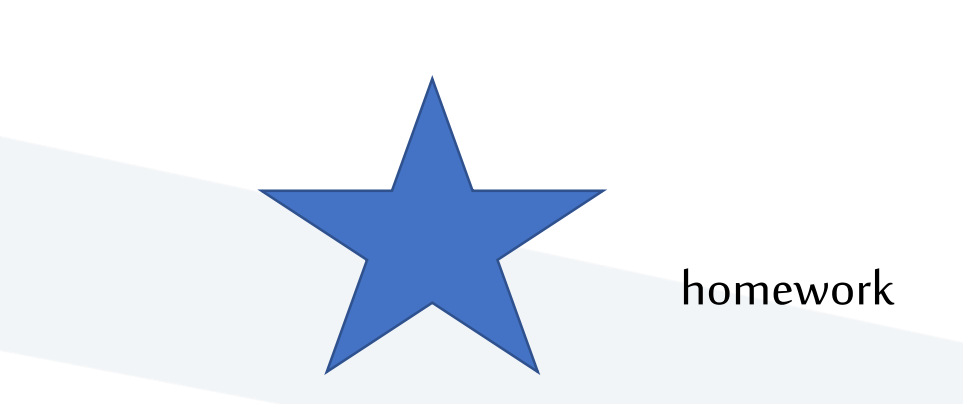

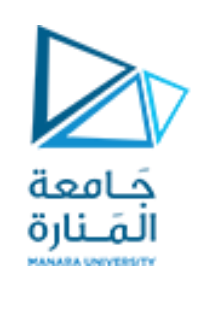

- Plot 4 figures using subplot Instruction containing plot of :
- sine function
- cosine function
- exponential function
- Log Function

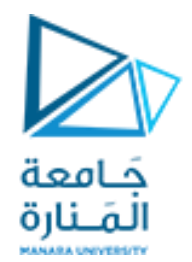

# **Thanks .**

## **MATLAB**

### **MATLAB**